#### **Міністерство освіти і науки України Тернопільський національний технічний університет імені Івана Пулюя**

Факультет комп'ютерно-інформаційних систем і програмної інженерії

(повна назва факультету ) Кафедра комп'ютерних наук (повна назва кафедри)

## **КВАЛІФІКАЦІЙНА РОБОТА**

на здобуття освітнього ступеня

бакалавр (назва освітнього ступеня) на тему: Розробка веб-сайту квіткового магазину "Орхідея"

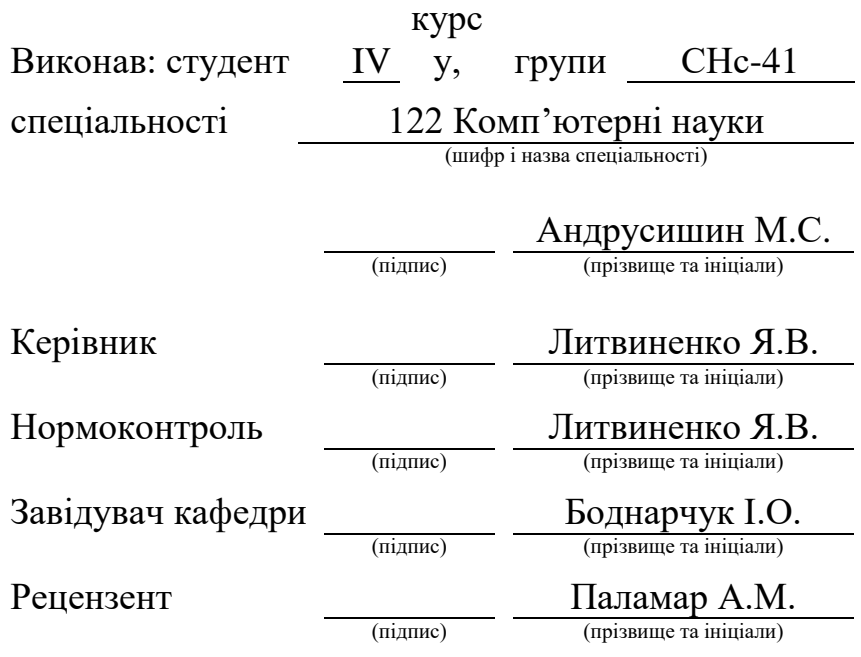

Тернопіль 2023

#### Міністерство освіти і науки України **Тернопільський національний технічний університет імені Івана Пулюя**

Факультет комп'ютерно-інформаційних систем і програмної інженерії

Кафедра комп'ютерних наук

(повна назва факультету)

(повна назва кафедри)

ЗАТВЕРДЖУЮ

Завідувач кафедри

Боднарчук І.О.

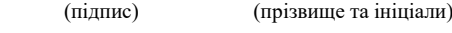

«\_20\_» \_червня\_ 2023 р..

#### **ЗАВДАННЯ НА КВАЛІФІКАЦІЙНУ РОБОТУ**

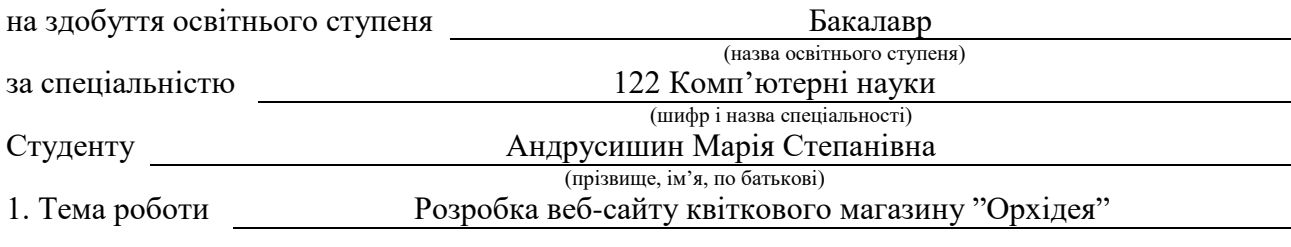

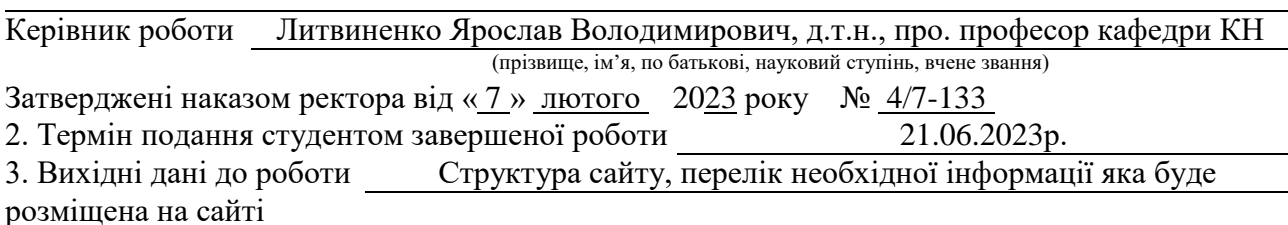

4. Зміст роботи (перелік питань, які потрібно розробити)

Вступ. Розділ 1. Розгляд типових рішень та засобів для розробки веб-сайту. 1.1 Огляд та порівняння типів сайтів. 1.2 Мови для динамічного web-програмування та СУБД. 1.3 Короткий перелік можливостей MySQL. 1.4 Програмне забезпечення для web-серверів. 1.5 Використання мови web-програмування PHP. 1.6 1.4 Інструменти для створення web-сайтів. 1.7 Web-дизайн і броузери. 1.8 Графічні редактори. 1.9 Висновок до першого розділу. Розділ 2. Розробка веб-сайту. 2.1 Опис загальних кроків розробки веб-сайту. 2.2 Дизайн сторінокта кольоврова гама. 2.3 Принцип роботи сайту. 2.4 Адміністрування бази даних. 2.5 Ввід інформації в базу даних. 2.6 Висновок до другого розділу. Розділ 3. Безпека життєдіяльності, основи охорони праці. 3.1 Перелік заходів захисту від небезпечних і шкідливих чинників. 3.2 Безпечні приклади роботи та охорона праці на робочому місці. 3.3 Вимоги до організації і облаштування робочих місць. 3.4 Висновок до третього розділу. Висновки.

5. Перелік графічного матеріалу (з точним зазначенням обов'язкових креслень, слайдів) Слайди: Тема 1. Мета та задачі 2. Структурна схема веб-сайту 3. Вигляд головної сторінки 4. вигляд сторінки «Каталог продукції» 5. Вигляд сторінки «Оформлення замовлення» 6. Вигляд сторінки «Реєстрація» 7. Вигляд елементів сторінок веб-сайту 8. Висновки 9.

#### 6. Консультанти розділів роботи

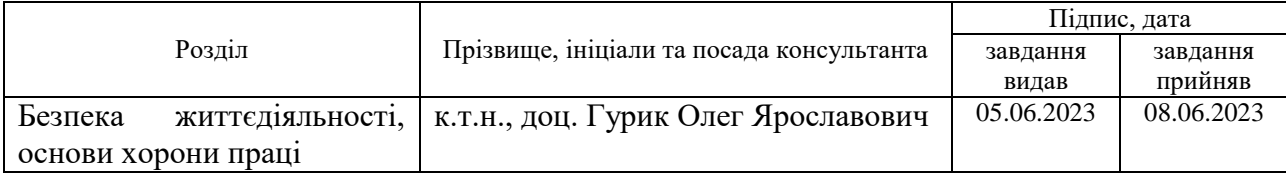

7. Дата видачі завдання 23 січня 2023 р.

## КАЛЕНДАРНИЙ ПЛАН

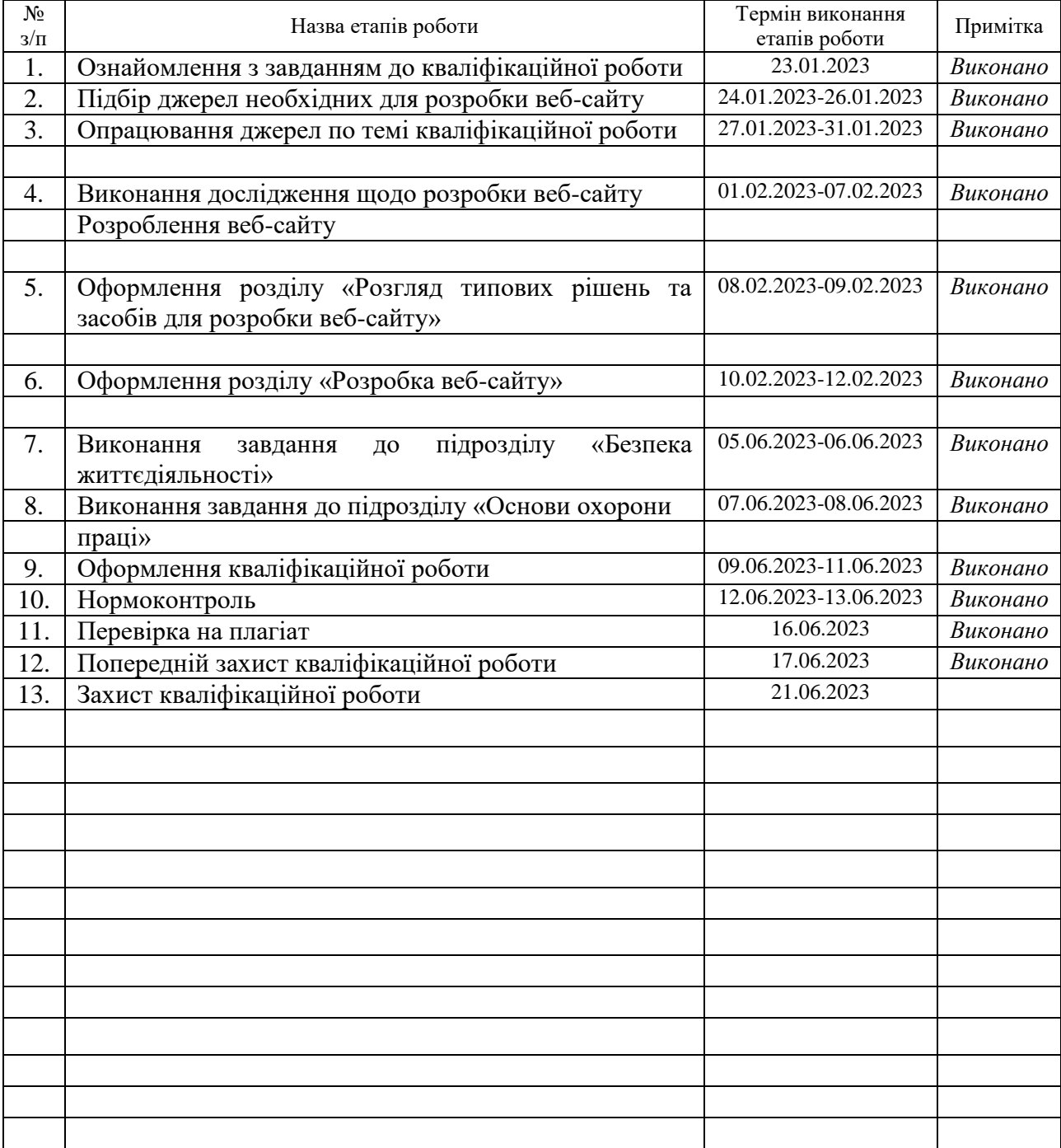

Студент Андрусишин М.С. (підпис) Андрусишин М.С. (підпис) (прізвище та ініціали)

(підпис) (прізвище та ініціали)

#### **АНОТАЦІЯ**

Розробка веб-сайту квіткового магазину "Орхідея" // Кваліфікаційна робота освітнього рівня «Бакалавр» // Андрусишин Марія Степанівна // Тернопільський національний технічний університет імені Івана Пулюя, факультет [комп'ютерно-інформаційних систем і програмної інженерії,](http://tstu.edu.ua/?l=uk&p=structure/faculties/fis) кафедра комп'ютерних наук, група СНс-41 // Тернопіль, 2023 // C. , рис. – , табл. – , кресл. – , додат. – , бібліогр. – .

*Ключові слова:* web-сайт, сайт, скрипт, браузер, web-сторінка, сервер.

Кваліфікаційна робота присв'ячена розробці web-сайту квіткового магазину «Орхідея». У першому розділі кваліфікаційної роботи описано огляд технологій, основних понять, принципів та методів створення web-сайтів, функції та призначення броузерів, використання програми для створення вебсайтів застосуванням технології PHP, сервера Apache і СУБД MySQL. У другому розділі описано розробку веб-сайту його структури та принципів роботи.

У третьому розділі кваліфікаційної роботи описано основні питання безпеки життедіяльності та наведено перелік заходів захисту від небезпечних і шкідливих чинників. Зокрема, описано основні вимоги безпеки при роботі оператора ПЕОМ. Описані основні питання охорони праці на робочому місці. Та вимоги до організації і облаштування робочих місць та профілактика м'язових розладів, які можуть виникати при неправильних позиціях тіла при роботі за ПЕОМ.

Об'єкт дослідження: процес розробки веб-сайту.

Предмет дослідження: технології та методи які застосовуються при розробці веб-сайтів.

#### **ANNOTATION**

Development of the website of the flower shop "Orkhidea" // Qualification work of the educational level "Bachelor" // Andrusyshyn Maria Stepanivna // Ivan Pulyuy Ternopil National Technical University, Faculty of Computer Information Systems and Software Engineering, Department of Computer Sciences, group СНс-41 // Ternopil,  $2023 / C$ ., fig. -, tab. -, chair. -, add. -, bibliography -

*Keywords:* website, site, script, browser, web page, server.

The qualification work is devoted to the development of the website of the flower shop "Orchideya". The first section of the qualification work describes an overview of technologies, basic concepts, principles and methods of creating websites, the functions and purpose of browsers, the use of the program for creating websites using PHP technology, the Apache server and the MySQL DBMS. The second chapter describes the development of the website, its structure and principles of operation.

In the third section of the qualification work, the main issues of life safety are described and a list of protection measures against dangerous and harmful factors is given. In particular, the basic safety requirements for the work of the PC operator are described. The main issues of labor protection at the workplace are described. And the requirements for the organization and arrangement of workplaces and the prevention of muscle disorders that can occur with incorrect body positions when working at a personal computer.

Research object: website development process.

Subject of research: technologies and methods used in the development of websites.

## **ПЕРЕЛІК УМОВНИХ ПОЗНАЧЕНЬ, СИМВОЛІВ, ОДИНИЦЬ, СКОРОЧЕНЬ І ТЕРМІНІВ**

- БЖД Безпека життєдіяльності.
- ОС Операцiйної системи.
- ПЕОМ Персональна електронна обчислювальна машина.
- СУБД Система управління базами даних.
- CSS Cascading Style Sheets
- HTML HyperText Markup Language.
- PHP Hypertext Preprocessor*.*

## **ЗМІСТ**

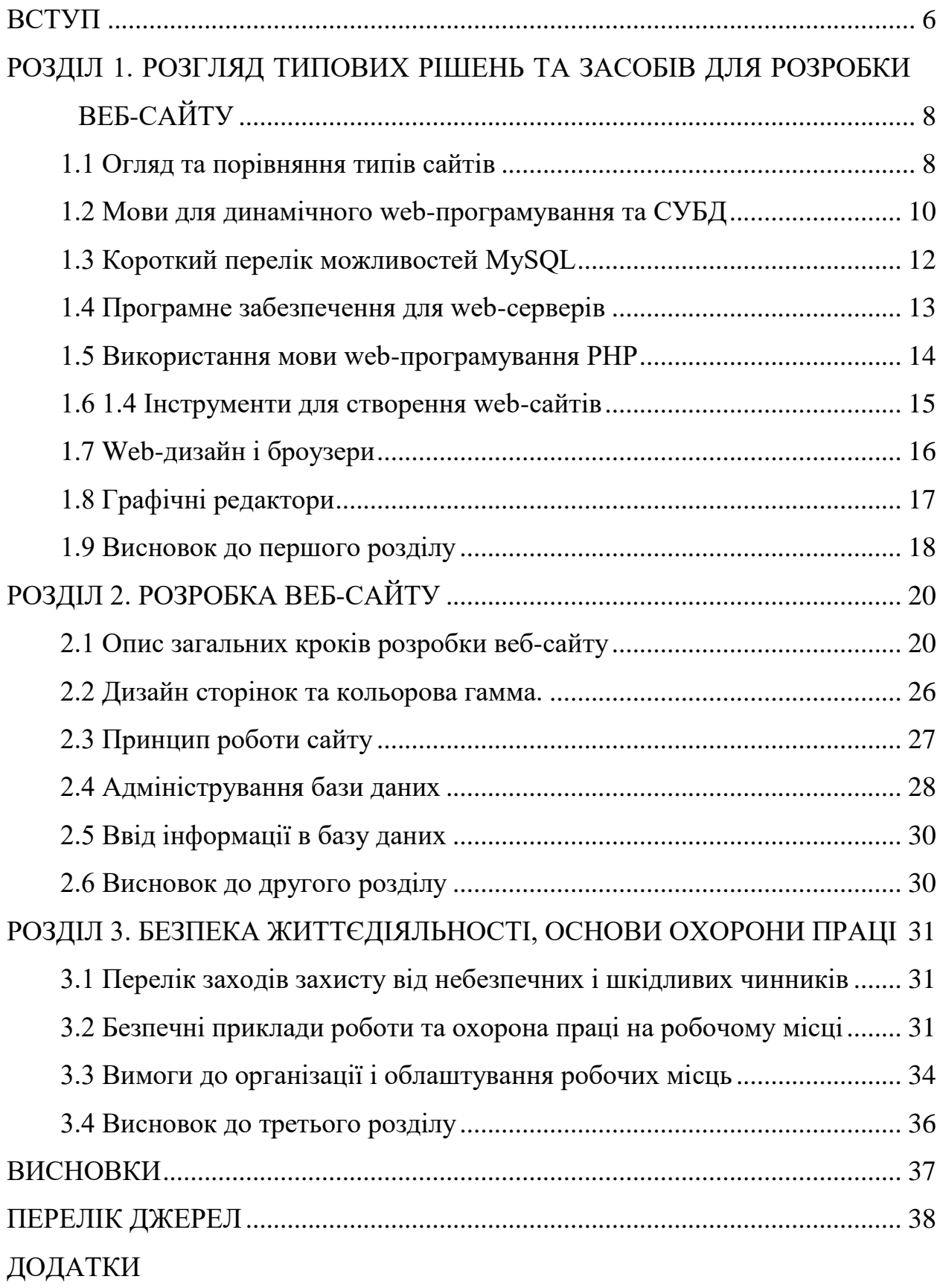

#### **ВСТУП**

<span id="page-7-0"></span>**Актуальність.** Інтернет ліквідував кордони між державами і зробив людей набагато ближчими один до одного. Кожен день на просторах мережі зустрічаються мільйони користувачів із різних країн світу. Кожен з нас вже зараз може зробити свій внесок в розвиток Інтернетстворивши власний webсайт, сайт візитку і розмістити його в мережі.

Подорожуючи по Іnternet, можна знайти багато дуже добре виконаних сайтів, привабливих на вигляд, що швидко завантажуються, мають чітко розмежовану по розділах інформацію і зручні функції навігації. Такі сайти просто запрошують нас відвідати їх, розслабитися, затриматися на якийсь час, розважитися і довідатися про щось нове.

Чимало підприємств мають власний сайт. Адже на web-сторінці можна представити різноманітну інформацію про про фірму, магазин, привести її продукцію чи послуги, надати адреси торгових представників чи дилерів,повідомити про новини, акції, цікаві статті тощо. Це дозволяє ознайомити потенційних клієнтів з продукцією компанії,магазину, фірми, а отже і збільшити її прибутки. Тому створення web-сайту квіткового магазину є актуальним та важливим.

**Мета і задачі дослідження.** Метою даної кваліфікаційної роботи освітнього рівня «Бакалавр» є створення web-сайту квіткового магазину «Орхідея». Для досягнення поставленої мети потрібно виконати ряд завдань, зокрема:

- Провести аналіз веб-сайтів побідної тематики;
- Проаналізувати технології, які будуть використовуватись для розробки веб-сайту;
- Розробити дизайну веб-сайту;
- Розробити структуру веб-сайту та його сторінки;
- Розробити необхідні елементи керувння веб-сайтом;
- Провести тестування розробленого веб-сайту.

#### **Практичне значення одержаних результатів.**

В нашому місті квітковий ринок відзначається неабиякою динамікою й активністю. Попит на квіти є завжди, а їх продаж справа прибуткова й перспективна. В нас працює багато квіткових магазинів, на ринках є квіткові торгові ряди, безліч торгових точок функціонують на стихійних ринках та вулицях міста. Тому розробка веб-сайту має практичне значення і дозволить розширити ринок продажу квіткової продукції.

## <span id="page-9-0"></span>**РОЗДІЛ 1. РОЗГЛЯД ТИПОВИХ РІШЕНЬ ТА ЗАСОБІВ ДЛЯ РОЗРОБКИ ВЕБ-САЙТУ**

#### <span id="page-9-1"></span>**1.1 Огляд та порівняння типів сайтів**

Будь-який web-сайт складається з набору сторінок. Існує два види організації web-сайту статичний і динамічний [2].

У першому випадку фахівці, що відповідають за створення і підтримку сайту пишуть у HTML-формі кожну окрему сторінку, включаючи її оформлення і інформаційний вміст. В другому - в основі будь-якої web-сторінки лежить шаблон, що визначає розташування у вікні web-браузера всіх компонентів сторінки, а створення самих сторінок відбувається з допомогою спеціальних мов програмування, які виконуються на стороні сервера і результатом їх роботи є готові web-сторінки. Кожен раз, коли потрібно змінити вміст такої сторінки, користувач модифікує її на своєму робочому комп'ютері, застосовуючи, як правило, HTML-редактор, зберігає її і потім заново завантажує на web-сайт. Якщо звернути увагу на великі інформаційні сайти, сайти новин, пошукові машини, каталоги, бібліотеки, то важко уявити, в якому положенні були б розроблювачі , які створили ці сайти і слідкують за їх роботою, якщо б не було можливості використати концепцію динамічного сайту.

Якщо сайт складається з безлічі сторінок або він повинен часто обновлятися, то перевага динамічної організації стає очевидна. Розроблювачам web-сайту не треба переписувати всю сторінку при зміні її інформаційного наповнення або дизайну. Сторінки не зберігаються цілком, а формуються швидко при звертанні до них.

Кожна відображувана сторінка динамічних web-сайтів базується на шаблонній сторінці, у якій вставляється інформаційне наповнення, яке постійно змінюється і звичайно зберігається в базі даних. Коли користувач робить запит, інформація зчитується з бази, вставляється в шаблон, утворюється нова web-

сторінка, яка пересилається web-сервером в браузер користувача, що відображає її належним чином. Крім інформаційного наповнення, динамічно можуть створюватися також і елементи навігації по web-сайті. Таким чином, якщо потрібно обновити вміст сайту, слід просто додати текст для нової сторінки, що потім вставляється в базу даних за допомогою визначеного механізму. У результаті виходить, що web-сайт як би сам себе обновляє.

Таким чином, відділення дизайну від інформаційного вмісту є головною відмінною рисою динамічних сайтів від статичних.

Для створення динамічного сайту можливі два шляхи. По-перше, це написання власних програм, що відповідають за створення потрібних шаблонів і підтримуючих необхідних функцій. При цьому створена система буде цілком відповідати потребам, однак можливо зажадає великих програмістських зусиль і часу. Другий шлях - це скористатися вже існуючими системами, що і називаються системами керування web-вмістом.

Перевагою цього шляху є зменшення витрат часу і сил. До його недоліків можна віднести зниження гнучкості, надання недостатнього або надмірного набору можливостей.

Відразу, після того як динамічний сайт створений і запущений у роботу, починають виявлятися його переваги. В розпорядженні є порівняно невелика кількість шаблонових сторінок, за допомогою яких генеруються сотні, а може і тисячі web-сторінок. Вигляд сайту може бути легко змінений за допомогою модифікації цих шаблонів. Зміну вмісту бази даних можна робити через webінтерфейс із використанням HTML-форми, не вникаючи при цьому в технічні деталі кожної специфічної СУБД.

При використанні статичного вмісту, створеного на основі чистого HTML, web-сайт таким і залишається — статичним. Він буде незмінним, якщо тільки не обновити його фізично. Користувачі не можуть взаємодіяти з таким сайтом ніяким чином, вони не можуть залишити своє повідомлення на сайті, прийняти участь в обговоренні, зробити пошук.

Також крім основних підходів, статичного та динамічного, можна використати змішаний. Наприклад, для інформації, яка не потребує регулярного чи частого поновлення, доповнення використовується статичний підхід (адреса, історія розвитку, опис напрямку роботи і т.д), а для сторінок, які часто поновлюється чи поповнюється використовується динамічний підхід (новини, прайси фірм, анкети, статистичні дані, карта сайту, яка формується динамічно, опитування, календар і т.п.).

#### <span id="page-11-0"></span>**1.2 Мови для динамічного web-програмування та СУБД**

Зараз для створення динамічних сайтів використовується кілька засобів, це мова програмування для написання скріптів, які виконуються на стороні сервера, та бази даних для збереження інформації.

Існує безліч мов програмування, які можна використовувати для динамічного веб-програмування. Розглянемо декілька популярних мов, які використовуються для розробки динамічних веб-додатків:

JavaScript: Це найпоширеніша мова програмування для веб-розробки. JavaScript дозволяє створювати взаємодію на клієнтській стороні, включаючи анімацію, валідацію форм, маніпуляцію DOM-елементами та виконання AJAXзапитів.

Python: Хоча Python використовується в різних сферах програмування, його також можна використовувати для створення динамічних веб-додатків за допомогою фреймворків, таких як Django або Flask. Python має простий синтаксис та багатий екосистему бібліотек.

PHP: Це мова програмування, спеціально створена для веб-розробки. PHP широко використовується для розробки динамічних веб-сторінок та вебдодатків. Він підтримує безліч фреймворків, таких як Laravel, Symfony, CodeIgniter та інших.

Ruby: Мова Ruby часто використовується для розробки веб-додатків за допомогою фреймворку Ruby on Rails. Вона має елегантний синтаксис та покращує продуктивність розробників завдяки вбудованим зручностям.

Java: Java є широко використовуваною мовою програмування, яка може бути використана для розробки динамічних веб-додатків. За допомогою фреймворків, таких як Spring або JavaServer Faces (JSF), розробники можуть створювати веб-додатки з багатим функціоналом.

Це невеликий перелік мов програмування для динамічного вебпрограмування. Вибір мови залежить від багатьох факторів в тому числі і від досвіду чи потреб проекту та інших факторів.

СУБД - це скорочення від "система управління базами даних" (Database Management System або DBMS). СУБД використовується для зберігання, керування та маніпулювання даними в базі даних. Вона надає зручний інтерфейс для взаємодії з базою даних та дозволяє виконувати різні операції з даними.

Існує багато різних СУБД, кожна з яких має свої особливості та властивості. Ось кілька популярних СУБД:

MySQL: Відкрита СУБД, яка широко використовується веб-розробниками. MySQL надає широкий функціонал, хорошу продуктивність та надійність.

PostgreSQL: Інша відкрита СУБД, яка відома своєю розширеною функціональністю та дотриманням стандартів. PostgreSQL підтримує реляційну модель даних, а також може працювати з географічними та геолокаційними даними.

Oracle Database: Високопродуктивна комерційна СУБД, яка використовується в багатьох корпоративних середовищах. Oracle Database має розширену функціональність і підтримує великі обсяги даних.

Microsoft SQL Server: Комерційна СУБД, розроблена компанією Microsoft. Вона забезпечує широкий набір функцій, інтеграцію з продуктами Microsoft та підтримку розробки на платформі .NET.

MongoDB: Документ-орієнтована NoSQL СУБД, яка використовує JSONподібні документи для зберігання даних. MongoDB дозволяє гнучко працювати з неструктурованими даними.

Кожна СУБД має свої переваги та обмеження, і вибір певної СУБД залежить від ваших потреб, типу даних, масштабу проекту та інших факторів.

Для нашого проєкту підійде відкрита СУБД MySQL, розглянемо її переваги.

#### <span id="page-13-0"></span>**1.3 Короткий перелік можливостей MySQL**

MySQL - це популярна відкрита система управління базами даних (СУБД), яка забезпечує широкі можливості для роботи з даними. Наведемо перелік можливостей MySQL:

Створення та управління базами даних: MySQL дозволяє створювати бази даних, таблиці, перегляди, індекси та інші об'єкти бази даних. Ви можете легко керувати цими об'єктами за допомогою SQL-запитів або графічного інтерфейсу, такого як MySQL Workbench.

Мова запитів SQL: MySQL повністю підтримує мову запитів SQL, що дозволяє вам виконувати широкий спектр запитів до бази даних, таких як SELECT, INSERT, UPDATE, DELETE, JOIN і багато інших. Ми можемо фільтрувати, сортувати, групувати і об'єднувати дані за допомогою SQL.

Транзакції та конкурентний доступ: MySQL підтримує транзакції, що дозволяють виконувати групу операцій як атомарну одиницю, забезпечуючи цілісність даних. Вона також має механізми для керування конкурентним доступом до даних, що дозволяють багатьом користувачам одночасно працювати з базою даних.

Індексація та оптимізація: MySQL надає можливості для створення індексів, які покращують швидкість пошуку і фільтрації даних. Ми можемо оптимізувати запити та базу даних шляхом налаштування параметрів, використання запитів EXPLAIN і використання інших методів оптимізації.

Реплікація та шкалювання: MySQL підтримує механізми реплікації, які дозволяють створювати резервні копії та дублювати дані на кількох серверах. Це покращує надійність та доступність бази даних. Також можна шкалювати MySQL, використовуючи кластери або розділяючи дані на декілька серверів.

Безпека: MySQL має різні механізми безпеки, такі як управління користувачами, ролева модель доступу і шифрування даних. Ми можемо контролювати рівень доступу до бази даних і захищати конфіденційні дані.

Засоби адміністрування: MySQL постачається з набором засобів для адміністрування, які дозволяють вам керувати базою даних, налаштовувати параметри, виконувати моніторинг та налагоджувати процеси.

Оскільки ця СУБД широко використовується веб-розробниками для зберігання та обробки даних у динамічних веб-додатках тому оберемо саме її.

#### <span id="page-14-0"></span>**1.4 Програмне забезпечення для web-серверів**

Існує безліч програмного забезпечення для web-серверів, яке можна використовувати для розгортання та обслуговування веб-сайтів і додатків. Розглянемо самі популярні програмні засоби для web-серверів:

Apache HTTP Server: Apache є одним з найпоширеніших веб-серверів, який заснований на вільно розповсюджуваній ліцензії. Він працює на багатьох операційних системах і підтримує багато модулів, що дозволяють розширювати його функціональність.

Nginx: Цей веб-сервер і проксі-сервер відомий своєю високою продуктивністю та здатністю обробляти великі обсяги запитів. Він часто використовується для обробки статичного контенту, зворотного проксі та навантаження балансування.

Microsoft IIS: Інтернет-інформаційні служби (Internet Information Services або IIS) є веб-сервером, який розроблений компанією Microsoft для операційних систем Windows. Він підтримує багато функцій, включаючи виконання ASP.NET, керування безпекою та інтеграцію з іншими продуктами Microsoft.

LiteSpeed Web Server: Це комерційний веб-сервер, який відомий своєю високою продуктивністю та ефективністю. Він пропонує підтримку для PHP, а також можливості кешування та оптимізації для покращення швидкодії вебсайтів.

Node.js: Відмінність Node.js полягає в тому, що він є середовищем виконання JavaScript на стороні сервера. За допомогою Node.js можна створювати високопродуктивні веб-сервери, які здатні обробляти багато одночасних з'єднань.

Це декілька основних прикладів програмного забезпечення для webсерверів. Вибір конкретного програмного засобу залежить від веб-додатку, вимог до продуктивності, масштабу проекту та інших факторів.

Отже, для створення динамічного сайту зручно використати такі програмні продукти:

- В якості web-сервера сервер Apache HTTP Server;
- Для динамічного програмування мову PHP;
- Для розміщення баз даних СУБД MySQL.

Коротко опишемо мову web-програмування PHP.

#### <span id="page-15-0"></span>**1.5 Використання мови web-програмування PHP**

Мова програмування PHP (PHP: Hypertext Preprocessor) є однією з найпопулярніших мов для розробки динамічних веб-додатків. Вона має широке застосування та здатність взаємодіяти з різноманітними базами даних та вебсерверами. Ось деякі ключові аспекти та використання мови програмування PHP:

Динамічні веб-сторінки: PHP дозволяє вбудовувати код PHP безпосередньо в HTML-сторінки, що дозволяє створювати динамічний контент на основі даних з бази даних або користувацького вводу. Ви можете генерувати HTML, виконувати обчислення, обробляти форми та взаємодіяти з іншими компонентами веб-сторінки.

Робота з базами даних: PHP має вбудовану підтримку для багатьох систем управління базами даних, таких як MySQL, PostgreSQL, Oracle і багато інших. Ви можете виконувати запити до бази даних, отримувати, оновлювати та видаляти дані, керувати транзакціями та іншими операціями.

Обробка форм та користувацького вводу: PHP надає зручні функції для обробки даних, які надходять через форми або введення користувача. Ви можете перевіряти валідність даних, фільтрувати вхідні значення, запобігати атакам типу "Cross-Site Scripting" та іншим небезпекам.

Розробка веб-додатків та фреймворки: Існують численні фреймворки PHP, такі як Laravel, Symfony, CodeIgniter, Yii та Zend, які спрощують розробку вебдодатків, забезпечуючи готові компоненти, патерни проектування та правила розробки. Це дозволяє розробникам швидше будувати складні веб-додатки з використанням найкращих практик.

Розширення функціональності: PHP має велику спільноту розробників, яка надає різноманітні розширення (extensions) та бібліотеки, які розширюють функціональність мови. Це дозволяє вам використовувати готові рішення для роботи зі сторонніми сервісами, обробки зображень, роботи з API та багато іншого.

PHP є потужним і гнучким інструментом для розробки веб-додатків. Його використовують для створення різноманітних проектів, від простих веб-сайтів до складних веб-додатків та інтернет-платформ.

#### <span id="page-16-0"></span>**1.6 1.4 Інструменти для створення web-сайтів**

Існує безліч інструментів, які можна використовувати для створення webсайтів залежно від ваших потреб та рівня технічної підготовки. Розглянемо кілька популярних інструментів для створення web-сайтів:

WordPress: WordPress є одним з найпопулярніших інструментів для створення веб-сайтів і керування контентом (CMS). Він має велику спільноту користувачів і розширень, що дозволяють розширити його функціональність.

Wix: Wix - це веб-платформа, яка надає інтуїтивний інтерфейс та редагування методом "перетягування та відпускання" для створення веб-сайтів. Вона пропонує широкий вибір дизайнів і шаблонів для різних типів сайтів.

Squarespace: Squarespace - це інтегрована платформа для створення вебсайтів з простим інтерфейсом. Вона надає різноманітні стильні шаблони та інструменти для редагування вмісту та дизайну.

Shopify: Якщо ви плануєте створити електронний магазин, Shopify є одним з провідних варіантів. Ця платформа спеціалізується на створенні та управлінні онлайн-магазинами з великою кількістю інтегрованих функцій.

HTML/CSS фреймворки: Існують різні фреймворки, такі як Bootstrap, Foundation та Materialize, які надають готові компоненти і стилі для швидкої розробки веб-сайтів. Вони допомагають створити адаптивний та сучасний дизайн.

Редактори коду: Для розробки веб-сайтів ви можете використовувати редактори коду, такі як Visual Studio Code, Sublime Text, Atom та інші. Вони надають розширення та інструменти для підсвічування синтаксису, автодоповнення та інших зручностей.

Це лише кілька прикладів інструментів, які ви можете використовувати для створення web-сайтів. Вибір конкретного інструменту залежить від ваших потреб, технічних навичок та особистих вподобань.

#### <span id="page-17-0"></span>**1.7 Web-дизайн і броузери**

Web-дизайн включає в себе створення зовнішнього вигляду та взаємодії веб-сайту. Коли веб-дизайнер створює дизайн, він повинен враховувати різні аспекти, включаючи сумісність з різними броузерами.

Броузери є програмними засобами, які використовуються для відображення веб-сторінок і виконання веб-додатків. Кожен броузер може мати власні особливості та різні рівні підтримки веб-стандартів. Ось декілька факторів, які варто враховувати при розробці для різних броузерів:

Сумісність зі стандартами: Веб-дизайнер повинен стежити за вебстандартами, такими як HTML, CSS і JavaScript, і впевнитися, що його код відповідає цим стандартам. Це допоможе забезпечити, що веб-сайт буде відображатися коректно в різних броузерах.

Тестування на різних броузерах: Важливо перевіряти веб-сайт на різних броузерах, щоб впевнитися, що він виглядає та працює належним чином. Популярні броузери, такі як Google Chrome, Mozilla Firefox, Microsoft Edge, Safari та Opera, мають різні реалізації веб-стандартів, тому важливо перевірити, як ваш веб-сайт відображається в кожному з них.

Поліфіли та згортання функціональності: Іноді веб-дизайнер може використовувати поліфіли (polyfills) або згортання функціональності (feature detection) для забезпечення підтримки функцій, які не підтримуються в деяких броузерах. Це дозволяє забезпечити сумісність із старішими версіями броузерів або броузерами з обмеженою підтримкою стандартів.

Адаптивний дизайн: Одним із аспектів веб-дизайну, який також важливо враховувати, є адаптивний дизайн. Він забезпечує, що веб-сайт буде добре виглядати та працювати на різних пристроях, включаючи комп'ютери, планшети та смартфони. Броузери на різних пристроях можуть мати різні розміри екранів та можливості, тому важливо забезпечити, щоб веб-сайт правильно адаптувався до різних умов.

Використання перевірників сумісності: Існують перевірники сумісності, такі як BrowserStack, що допомагають тестувати веб-сайт на різних броузерах та платформах. Вони надають можливість перевірити вигляд та функціональність веб-сайту на різних комбінаціях броузерів, операційних систем та пристроїв.

Враховуючи ці фактори, веб-дизайнер може створити веб-сайт, який буде відображатися та працювати належним чином в різних броузерах.

#### <span id="page-18-0"></span>**1.8 Графічні редактори**

Існує безліч графічних редакторів, які використовуються для створення та редагування зображень і графіки. Ось кілька популярних графічних редакторів:

Adobe Photoshop: Adobe Photoshop є одним з найвідоміших і потужних графічних редакторів. Він має широкі можливості для редагування та маніпулювання зображеннями, створення графічних ефектів та малювання.

Adobe Illustrator: Adobe Illustrator - це векторний графічний редактор, який використовується для створення масштабованих векторних зображень, логотипів, ілюстрацій та іншої графіки.

GIMP: GIMP (GNU Image Manipulation Program) - це безкоштовний і відкритий графічний редактор з великим набором інструментів для редагування зображень. Він підтримує багато функцій, які зазвичай знаходяться в комерційних графічних редакторах.

CorelDRAW: CorelDRAW є популярним векторним графічним редактором, який використовується для створення графіки, логотипів, ілюстрацій та дизайну.

Sketch: Sketch - це графічний редактор, спеціально розроблений для дизайнерів інтерфейсу користувача (UI) та дизайнерів веб-сайтів. Він надає розширені можливості для створення макетів, векторних зображень та елементів інтерфейсу.

Canva: Canva - це онлайн-інструмент для графічного дизайну, який надає шаблони інфографіків, соціальних медіа-пости, презентацій та багато іншого. Він підходить для недосвідчених користувачів, які шукають простий спосіб створення графіки.

Це лише декілька прикладів популярних графічних редакторів, але існує багато інших інструментів, які також можуть використовуватися для роботи з графікою та дизайном. Вибір графічного редактора залежить від потреб, рівня навичок та особистих вподобань.

#### <span id="page-19-0"></span>**1.9 Висновок до першого розділу**

В першому розділі кваліфікаційної роботи оглянуті основні веб-технології які використовуються для створення веб-сайтів. При цьому, коротко оглянуті веб-дизайн і броузери. А також популярні інструменти для створення webсайтів та перелік можливостей СУБД MySQL.

## **РОЗДІЛ 2. РОЗРОБКА ВЕБ-САЙТУ**

#### <span id="page-21-1"></span><span id="page-21-0"></span>**2.1 Опис загальних кроків розробки веб-сайту**

Результатом кваліфікаційної роботи є web-сайт квіткового магазину «Орхідея». Він складається з наступних сторінок: головна, реєстрація, прайслист, про магазин, доставка та оплата, каталог продукції.

Сторінка «Головна» призначена для того, щоб коротко ознайомити відвідувача з особливостями діяльності квітникового магазину, надати цікаву інформацію наприклад поради при виборі букету. Тут розташовується інформація про новини та цікаву інормацію, яка може бути корисна для клієнтів сайту. Інформація про інші новини також міститься в цьому розділі сайту, з нею можна ознайомитись, натиснувши на зсилу "Далі".

Ввероху сторінки міститься привітання, логотип фірми «Орхідея», а також ряд кнопок, які дозволяють переходити на інші сторінки сайту. Слід зауважити, що такі кнопки є на кожній із розроблених сторінок. Це полегшує користування сайтом тобто навігацію за сторінками.

У верхньому лівому кутку передбачено пошук по сайту. Ввівши необхідне слово в полі і натиснувши кнопку пошуку буде проведений пошук за обраним словом чи словами в межах сайту. Окрім цього можна провести пошуку у знайденому вибравши дану опцію. На головній сторінці сайту та на основних міститься інформація зокрема, зліва розміщений каталог продукції магазину тут є такі категорії товарів: букети, вазони, дизайн, квіти, квіти до урочистостей, косметика, подарунки, солодощі, фрукти. Оскільки квіти дарують переважно до певних святкових подій тому в магазині передбачені супутні товари до різного роду свят, зокрема це цекерки, фрукти, подарунки, святкові відкритки та інше. Вибравиши одну із зазанчених категорій користувач сайту зможе більш детальніше ознайомитися з вмістом обраної категорії. При цьому є можливість обрати конкретні квіти чи наприклад вазонок. При цьому уточнити його вартість та зробити замовлення.

Щодо структури самих сторінок (розміщення окремих елементів), то їх пропонується розглянути на прикладі головної (домашньої) сторінки. Загальний вигляд головної сторінки зображено на рис. 2.1.

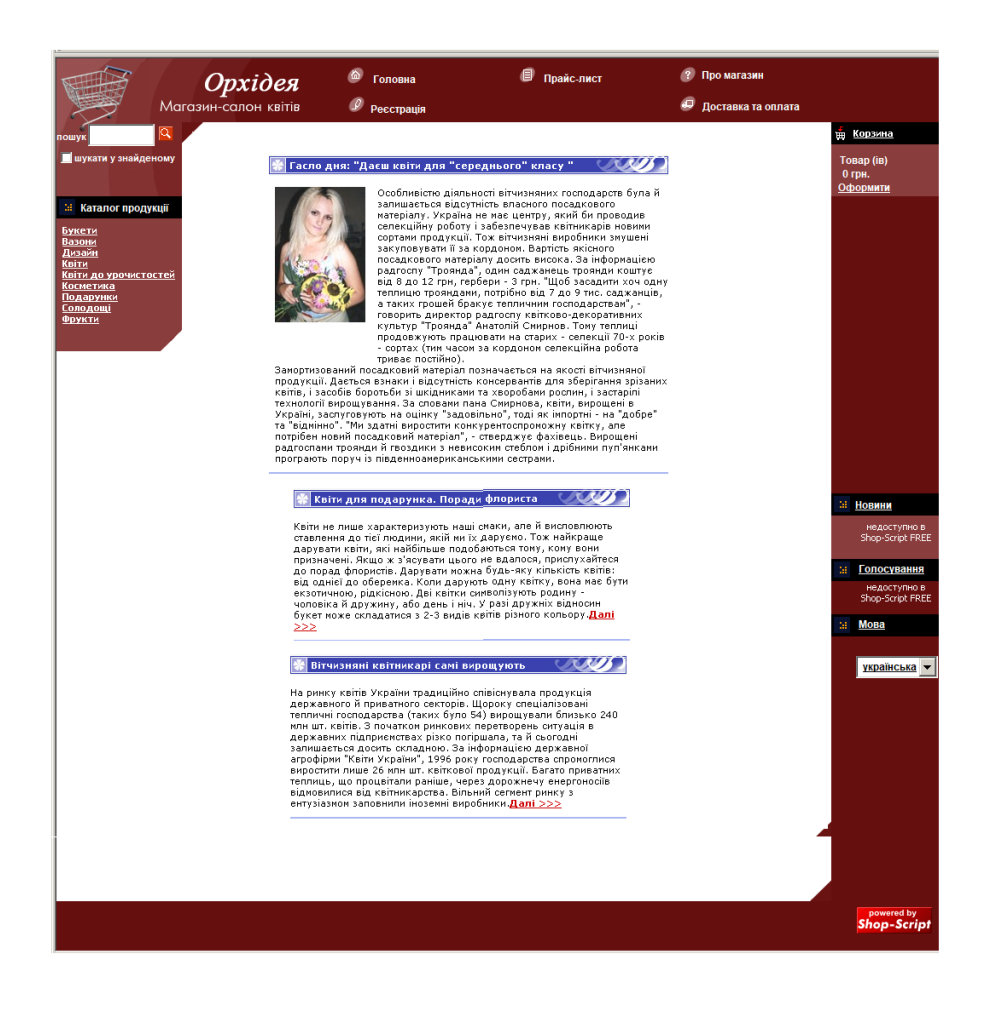

Рисунок 2.1 – Вигляд головної сторінки розробленого сайту

Сторінка функціонує як окремий Інтернет-магазин, в якому представлений каталог продукції (асортимент, назва, ціна, величина знижки та ін.), яку клієнт може замовити при потребі.

Структура сайту.

Як відмічалося раніше каталог товарів складається з наступних сторінок: «Букети», «Вазони», «Дизайн», «Квіти», «Квіти для урочистостей», «Косметика», «Подарунки», «Солодощі», «Фрукти».

На сторінці «Букети» представлено у відсканованому, а пізніше обробленому в графічному редакторі Adobe Photoshop, вигляді шістдесят п'ять видів квіткових композицій. Кожна із них має свою назву, вказану ціну і короткий опис квітів, з яких складається букет. Це дуже зручно тим, що клієнт сам на свій смак і можливості робить замовлення, не користуючись порадами продавців .

На сторінці «Вазони» представлено кілька видів рослин. Вказано їх назву ціну та вигляд.

Сторінка «Дизайн» передбачена для оформлення інтер'єру приміщень. Вона повинна нести інформацію про те, як можна прикрасити кімнату чи офіс, віконну раму чи підвіконник різними видами рослин та вазонами з цікавими горшками та підставками. Тут слід передбачити поради для квітникарівлюбителів.

Перейдемо до таких сторінок, як «Квіти» і «Квіти для урочистостей». Тут представлена та продукція, яка відповідає назві розділу.

Решта продукції, яка представлена на всіх інших сторінках сайту не є домінуючою. Тобто подарунки, косметика, фрукти, солодощі можуть виступати, наприклад, в якості призу від акцій, які проводить даний магазин.

Загальний вигляд сторінки магазину «Каталог продукції» зображено на рис. 2.2.

Робота з інтернет - магазином навряд чи викликатиме труднощі у відвідувачів. Проте є ряд моментів, які варто роз'яснити. Коли відвідувач вперше потрапляє на головну сторінку даного магазину, він з легкістю може ознайомитись з усім представленим асортиментом товарів та послуг. Зліва розміщені текстові посилання під вкладкою «Каталог продукции», такі ж посилання продубльовано в центрі сторінки разом із типовими малюнками.

Натиснувши на кнопку, наприклад «Букети», відвідувачу представляються всі види наявних композицій, дизайн, назва, ціна, їх призначення. Щоб зробити замовлення букету потрібно:

– натиснути кнопку «Букети»;

– вибрати продукт;

– натиснути кнопку «добавить в корзину», що знаходиться по правій стороні від обраного букета.

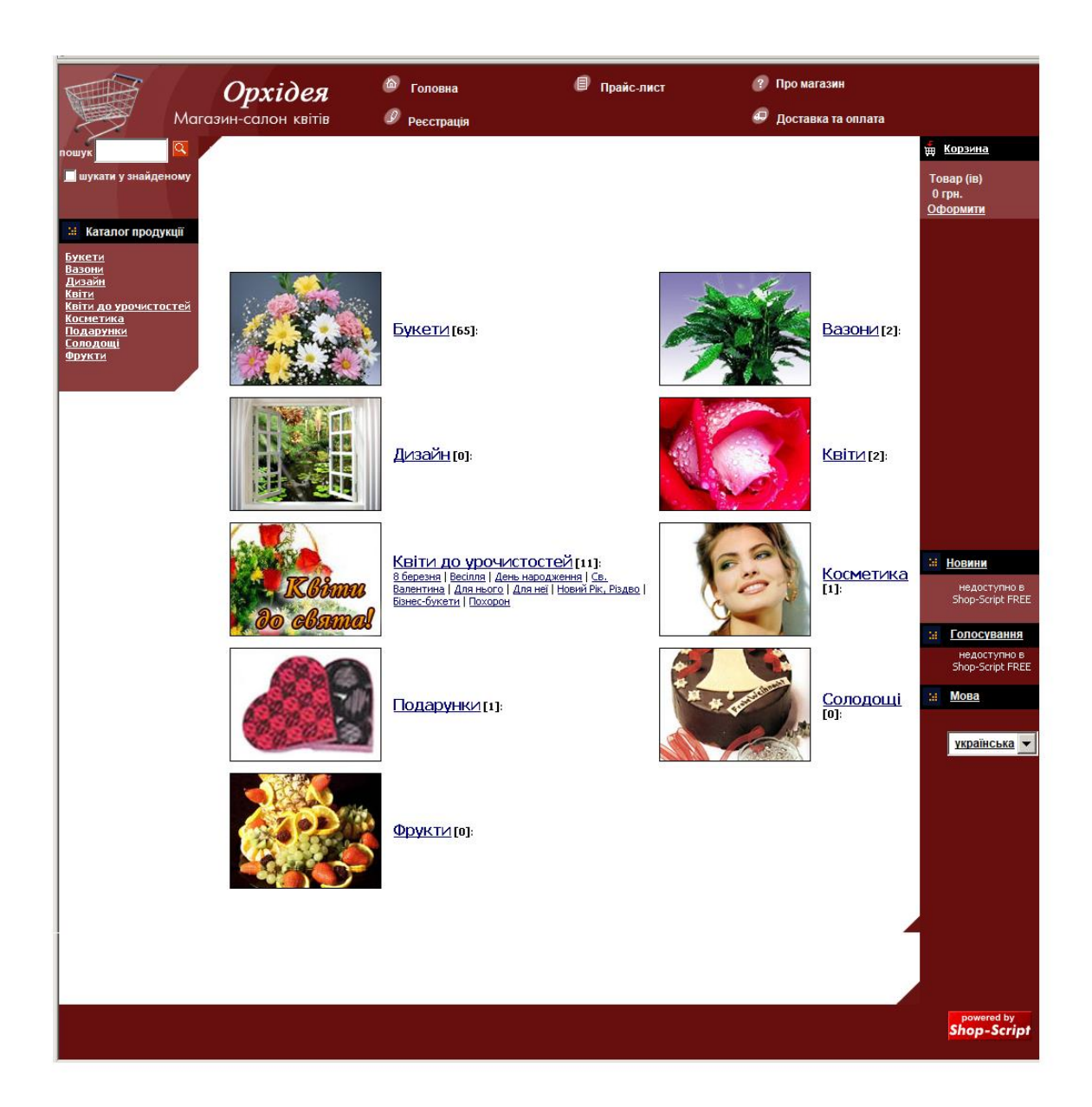

Рисунок 2.2 – Вигляд головної сторінки інтернет-магазину

Те саме відбувається при замовленні інших видів продукції. Якщо замовлення виконано правильно, то з'являється наступне вікно.

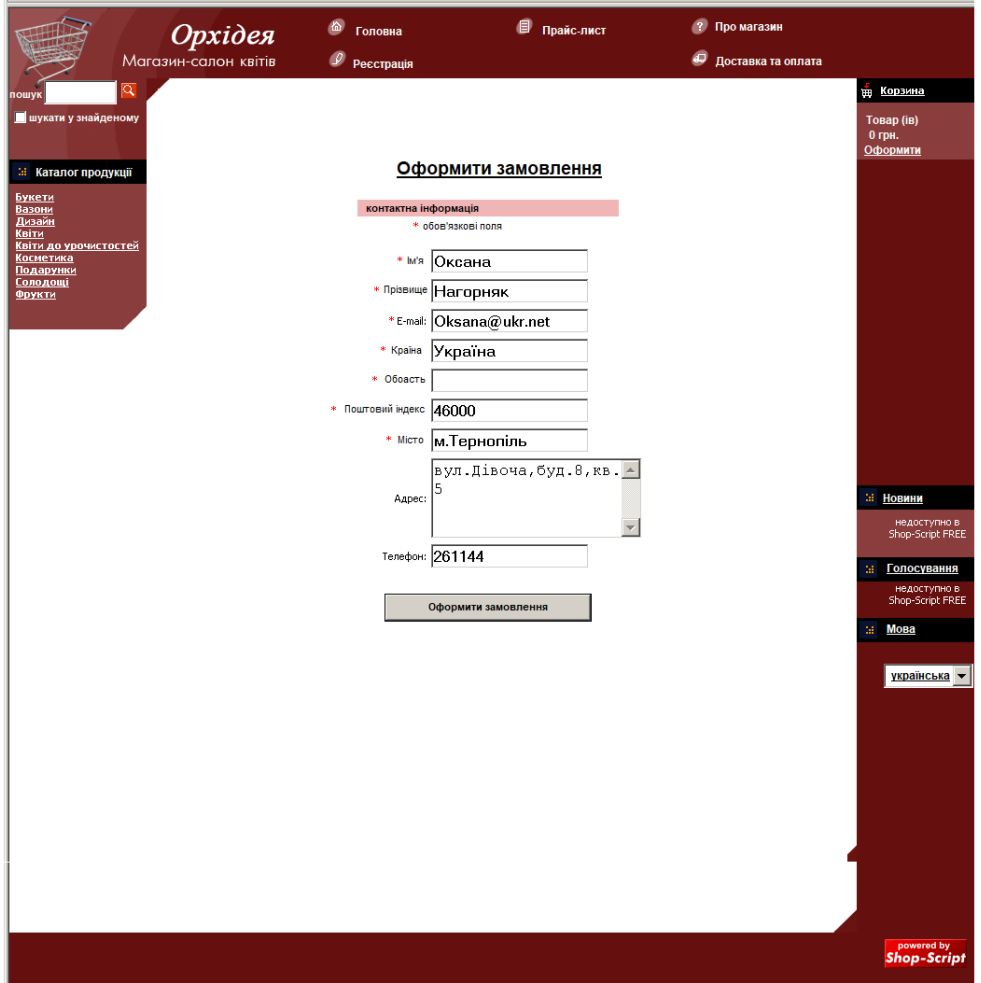

Рисунок 2.3 – Приклад заповнення текстових полів при замовленні квітів

Для того, щоб процес замовлення квітів пройшов успішно і не викликав ніяких непорозумінь, користувачу рекомендується заповнити усі запропоновані поля. Необхідно надавати повну інформацію, не скорочувати слова, вносити лише ті дані, яких вимагає кожне конкретне поле. Після введення інформації в полях, відвідувачу необхідно зробити підтвердження , натиснувши кнопку «Оформити замовлення».

На даному сайті передбачена реєстрація користувачів. Для переходу на сторінку «реєстрація» досить натиснути на пункт вверху сайту. При цьому зявиться меню «реєстрація» чи «логін». Якщо ви зареєстрований клієнт тоді необхіжно обрати «логін» та увійти в ситему.

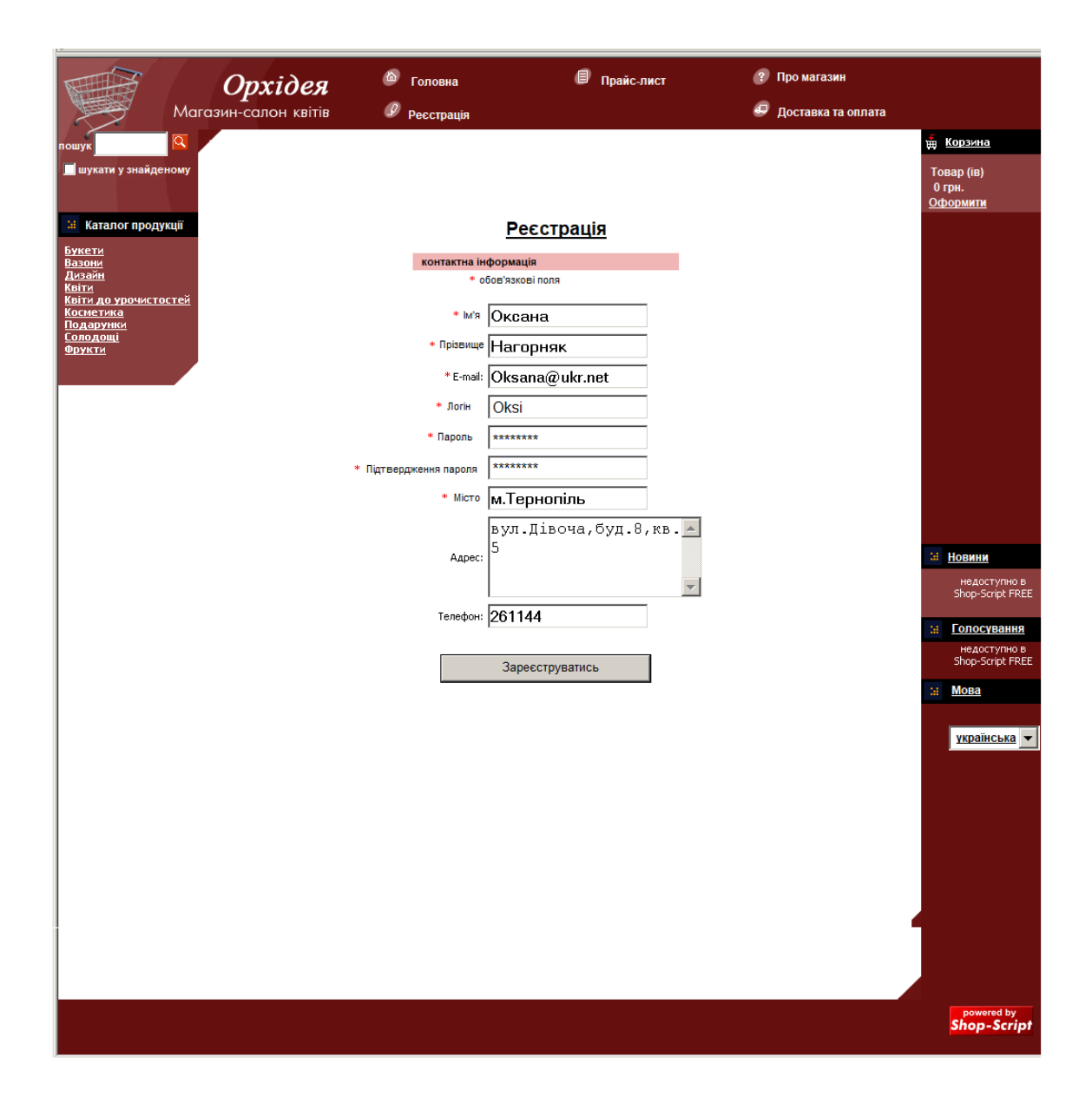

Рисунок 2.4 – Приклад заповнення текстових полів при реєстрації

У разі коли ви лише реєструєтесь на даному сайті та обрали пункт «реєстрація» тоді з'явиться сторінка реєстрації подана на рисунку 2.4. Необхідно заповнити всі поля які передбачено даною формо. У разі незаповнених обов'язкових полів буде висвітлено повідомлення про необхідність заповнення обов'язкових полів.

Для зареєстрованих клієнтів діють знижки на різні товари, вони можуть приймати участь у різних розіграшах та акціях які влаштовує магазин.

#### **2.2 Дизайн сторінок та кольорова гамма.**

<span id="page-27-0"></span>Основним завданням, яке постало при розробці дизайну магазину було зробити його візуально привабливим. Як відомо, єдина кольорова гама сторінки сприяє швидкому і повному сприйняттю змісту. Даний web-магазину виконано в єдиному насичено-вишневому кольорі. Колір логотипу – білий, що відповідає такому ж кольору посилань. В представленій розробці велику роль відіграють ефектні картинки. Тут графіка використовується не лише як прикраса, вона служить основній меті.

Колорова гама сайту виконана у вешневому колорі з різними пастельними відтінками. Зверху, як зазначалось, розміцуються кнопки головного меню сайту. При наведенні на кнопку напис змінює колір з білого на темновешневий, щоб користувач знав, що посилання робоче. Та кнопка, яка є назвою поточної сторінки, неактивна. Напис на ній теміншого кольору.

Логотип, що знаходиться справа від головного меню, зображений у вигляді назви квіткового магазину "Орхідея", його колір білий яскравий.

Всі елементи, описані вище, і оформлення дизайну розміщено на кожній сторінці розробленого сайту. Наповнення ж кожної сторінки різне і визначається її призначенням.

З правої частини сторінок сайту передбачені важливі елементи зокрема «Новини», «Голосування», «Мова» ці елементи керування дозволяють наприклад «мова» вибрати українську або англійську мову, оскільки в нашому місті багато іноземних громадян. Це дозволить їм замовити квіти використовуючи англійську мову. Елементи керування «Новини» та «Голосування» до кінця не реалізовані проте вони закладені у даний веб-сайт і будуть реалізовані в перспективі. Новини дозволять підтягувати важливу інформацію з сайтів партнерів, а голосування буде потрібно щоб визначати яка квіткова композиція є найкращою на думку клієнтів.

#### <span id="page-28-0"></span>**2.3 Принцип роботи сайту**

Для прикладу розглянемо ті сторінки які ще не були описані. Основним призначенням сторінки «Про магазин» є надати інформацію про сам магазин а також оргінізувати зворотній зв'язок з клієнтом у вигляді переписки через гостьову книгу.

Елемент взаємодії «Гостьова книга» призначена для того, щоб відвідувачі сайту могли залишати тут свої повідомлення на будь-яку тему. Це можуть бути їхні враження про сам сайт, запитання тощо. Тут можна також залишати свої побажання та пропозиції.

Сторінка «Про магазин» містить такі текстові поля гостьової книги. Приклад їх заповнення можна побачити на рис. 2.5.

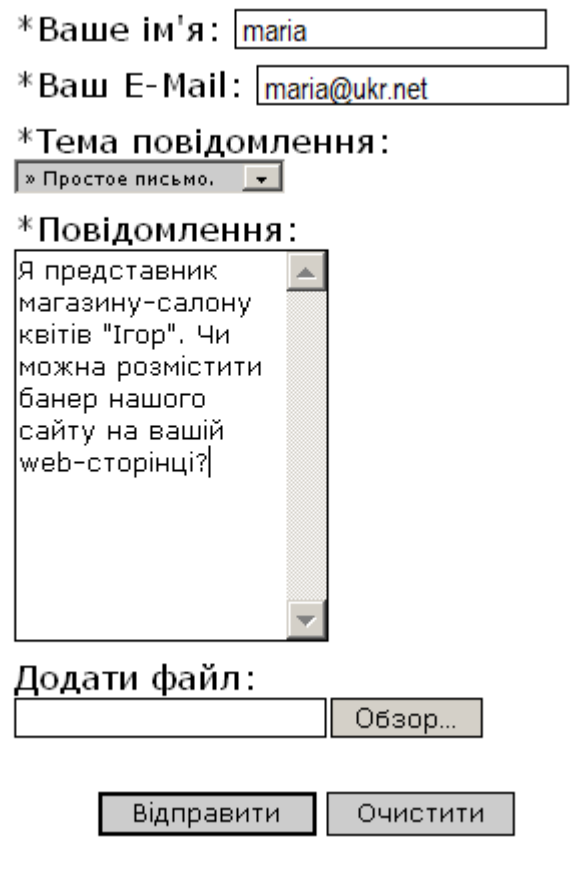

Рисунок 2.5 – Приклад заповнення текстових полів при відправленні

повідомлення на гостьову книгу сайту

Тут відвідувачу пропонується вказати своє ім'я, електронну адресу, вибрати тему повідомлення з випадаючого меню і ввести текст свого повідомлення. У випадаючому меню «Тема повідомлення» можна зробити вибір між наступними варіантами: звичайний лист, повідомлення про помилку на сайті, запитання, пропозиція (як на рисунку) та обмін посиланнями. На сторінці також передбачено можливість додавання файлу до свого листа.

Відправляти лист потрібно після заповнення усіх полів. Не обов'язковим є лише поле додавання файлу до повідомлення. На випадок, якщо відвідувач пропустить котресь із полів або заповнить його некоректно, передбачено набір попереджувальних повідомлень. Вони з'являтимуться на екрані кожного разу при допущенні помилки і, таким чином, допоможуть користувачу правильно заповнити форму.

Наприклад, якщо абонент залишив порожнім перше поле, він побачить повідомлення такого змісту: «Ви не ввели свого імені». Незаповнене друге поле викличе попередження «Ви не ввели свою e-mail адресу». Може статися і таке: відвідувач ввів свій e-mail, але при цьому допустив помилку. В цьому випадку з'явиться стрічка «Ви ввели некоректну e-mail адресу». Якщо ж не буде заповнено поле, виділене для повідомлення, користувач побачить на своєму моніторі «Ви не ввели текст листа».

Якщо всі поля буде заповнено правильно, а лист успішно надіслано, замість форми із набором текстових полів перед відвідувачем з'явиться текст підтвердження: «Ваш лист відправлено». Через кілька секунд це повідомлення зникне, і користувач знову повернеться на сайт.

У подальшій роботі планується додати захист від відправки повідомлень ботами.

#### <span id="page-29-0"></span>**2.4 Адміністрування бази даних**

Для того, щоб сайт не втрачав популярність серед своїх постійних користувачів, а також розширював коло постійних клієнтів, необхідно якомога частіше займатися його оновленням. Адміністрування Інтернет-магазину проводиться наступним чином.

В стрічці адреси броузера вводимо :

[http://localhost/saite\\_flowers/shop/admin.php.](http://localhost/saite_flowers/shop/admin.php)

Saite flowers – це кореневий каталог сайту;

Shop – папка, де розміщуються всі файли, що стосуються магазину;

Admin – файл, за допомогою якого ми можемо здійснювати адміністрування магазину.

В даній роботі використовувалась мова PHP для програмування та створення складних елементів навігації (гостьова книга, Інтернет-магазин).

Розглянемо встановлення Інтернет-магазину.

Для того, щоб запустився даний магазин, необхідно зробити такі кроки [13]:

1.Настройка PHP

Інсталюємо програму AppServ, яка включає:

–  $A$ рас $he$  – сервер;

– MySQL – база даних;

– PHP – мова програмування;

– www – каталог для сайтів.

Для сайту було використано скріпти, написані на PHP , які у свою чергу розміщувались в окремому файлі.

2. Скріпт для Інтернет-магазину під назвою shop копіюємо в папку www. Далі створюємо папку shop data в папці C:/AppServ/mySQL/data/...

3. Вводимо в броузері наступне:

http://localhost/shop/install.php

4. В потрібних полях зазначаємо ім'я і базу даних – shop\_data.

Запускаєм Інтернет-магазин :<http://localhost/shop>

Після виконаної процедури у вікні броузера з'являються поля для введення імені користувача і пароля, які знає лише адміністратор. Якщо пароль

введено правильно, то з'являється вікно через яке можна здійснювати адміністрування сайтом.

Для доступу в розділ адміністрування передбачено п'ять вкладок, а саме: «Каталог продукції», «Замовлення та покупці», «Настройки», «Модулі», «Репорти». Тут можна змінити будь-які налаштування магазину: переглянути відомості про покупців та їх замовлення, внести зміни в каталог продукції (ціна, асортимент, назва, величина знижки і т. ін.), дізнатись інформацію про рейтинг товарів (про найпопулярніші замовлення), про доставку і оплату та ін.

#### <span id="page-31-0"></span>**2.5 Ввід інформації в базу даних**

Для поповнення чи введення даних на web-сторінку використовуємо phpMyAdmin ця утиліта також написана на мові програмування PHP. Вона є досить зручною у використанні. Має багатомовний інтерфейс, в тому числі і український.

Під'єднуємося до сервера баз даних, для цього в конфігураційному файлі вказуємо комп'ютер, порт та пароль до сервера і вибираємо базу shop\_data.

Цей інтерфейс дає можливість переглянути дані таблиць, виконати прямий SQL-запит до бази даних, вибрати тільки потрібні для перегляду поля, додати новий запис, експортувати дані таблиці для резервного зберігання, змінити слідування полів в таблиці, очистити чи знищити таблицю.

#### <span id="page-31-1"></span>**2.6 Висновок до другого розділу**

В другому розділі кваліфікаційної роботи описана розробка веб-сайту, приведені основні його сторінки. Описані основні кроки по розробці веб-сайту, ввід інформації у базу даних та загальний опис інфтернет магазину. Описані основні елементи керування сайтом, описано як встановити веб-сайт та почати з ним працювати.

#### <span id="page-32-0"></span>**РОЗДІЛ 3. БЕЗПЕКА ЖИТТЄДІЯЛЬНОСТІ, ОСНОВИ ОХОРОНИ ПРАЦІ**

#### <span id="page-32-1"></span>**3.1 Перелік заходів захисту від небезпечних і шкідливих чинників**

Вимоги безпеки при роботі оператора ПЕОМ.

В якостi оператора ПЕОМ можуть працювати особи, не молодшi 18 рокiв, якi склали вiдповiдний iспит по правилам технічної експлуатацiї електроустановок споживачiв i правилам технiки безпеки при експлуатацiї електроустановок споживачiв, якi пройшли iнструктаж на робочому мiсцi, вiдповiдний медичний огляд, засвоїли безпечнi методи виповнення робiт по спецiальностi.

Робота на ПЕОМ пов'язана з можливiстю виникнення безпечних i шкiдливих факторiв:

– з'явленням пiдвищеного значення напруги електроланцюга замкнення якоє може виникнути через тiло людини у випадку доторкання до вiдкритих струмоведучих частин чи електрообладнання i електропроведення зпорушеною ізоляцією;

– наявнiстю обертаючих частин охолоджуючих машин, вентиляцiйних i iнших пристроїв ПЕОМ;

– виникнення пiдвищеного рiвня шуму у примiщеннях обчислювального центру, в особливостi на робочих мiсцях, машинних залах;

– перенапруження зору при роботi з електронними пристроями в особливостi при нераціональної освітленості робочих поверхонь у зонi вiдеотермiналiв i нерацiональному розташуванню екрану по вiдношенню до очей.

#### <span id="page-32-2"></span>**3.2 Безпечні приклади роботи та охорона праці на робочому місці**

При роботi оператора ПЕОМ необхiдно бути уважним, не вiдвертати уваги на стороннi справи i не вiдвертати увагу у других про всi виявленнi

несправностi негайно повiдомити начальнику ПЕОМ, а в аварiйних ситуацiях негайно зупинити роботу; дотримуватись правил особистої гiгiєни, харчуватися тiльки у спецiально обладнаних для цiєї мети мiсцях; зберiгати одяг в вiдведених мiсцях.

1. Уся розводка електроживлення у кабiнетi ПЕОМ повинна бути у трубах (металорукавах). Розетки для схованої проводки допускається встановлювати тiльки на цегляних i бетонних стiнах. На стiнах iншого типу, в тому числi цегляних з покриттям сухою штукатуркою, допускається установка тiльки розеток з класом захисту не нижче за 11.

2. Розподiльний щиток повинен бути встановлений у середині примiщення бажано бiля вхiдних дверей. Загальний вимикач, який вiдключає напругу з усiх приладiв, повинен бути встановлений всерединi примiщення безпосередньо бiля вхiдних дверей.

3. Не допускається загороджувати проходи до загального вимикача на розподiльного щитку.

4. Пiдключення вiдключення приладiв вiд мережi, з'єднання з iншими приладами проводиться тiльки учителем.

Правила експлуатації ПК.

1. Перед першим вмиканням ПК потрiбно перевiрити: чи вiдповiдає напруга у мережi напрузi, на яку розрахований ПК (багато з них можуть працювати при декiлькох значеннях вхiдної напруги, наприклад, 200 В и 110 В). При необхiдностi встановити перемикач напруги на ПК у правильне положення.

2. При можливості пiдключити до ПК прилад безперервного живлення (UPS), що дає можливiсть роботи комп'ютерiв при повному вiдключеннi електроживлення вiд 5 хвилин до декiлькох годин (у залежностi вiд сили приладу). За цей час можна закiнчити роботи на комп'ютерi, щоб при його включенні не була втрачена інформація

3.При включеннi комп'ютера необхiдно:

– включити UPS, якщо комп'ютер пiдключений через UPS;

- включити периферійні пристрої (монiтор, принтер та iн.);
- включити комп'ютер перемикачем на корпусi.

Пiсля цього на екранi монiтора з'явиться повiдомлення про хiд програми перевiрки i початкового завантаження комп'ютера. Коли початкове завантаження операцiйної системи (ОС) буде закiнчене, з'явиться запрошення DOS, наприклад: С:/>, або завантажиться Windows.

Поява запрошення означає, що DOS готова до прийому команд.

4. При виключеннi ПК необхiдно:

- закiнчити працюючi програми;
- вийти з Windows;
- виключити комп'ютер перемикачем на корпусi;
- виключити периферійні пристрої ( монiтор, принтер та iн.);
- виключити UPS, якщо комп'ютер пiдключений через UPS.

Корпус ПК, клавіатура і інші блоки і пристрої ПК повинні мати матову поверхню одного кольору з коефіцієнтом віддзеркалення 0,4 - 0,6 і не мати блискучих деталей, здатних створювати відблиски.

Положення монітора повинне бути таким, щоб світло на нього падало під кутом. Екран монітора повинен розташовуватися приблизно на відстані 28 – 60 см від оператора, причому верхній край екрану повинен знаходитися на рівні очей. Рекомендується по можливості зменшувати інтенсивність світла люмінесцентних джерел. Для монітора повинні бути передбачені ручки регулювання яскравості і контрасту зображення, що забезпечить можливість регулювання цих параметрів від мінімальних до максимальних значень.

При необхідності рекомендується застосовувати захисні фільтри для ослаблення дії випромінювання екрану, зменшення відображеного відблиску зображення, зниження статичного заряду. Використання захисних фільтрів робить менш помітним мерехтіння монітора.

#### <span id="page-35-0"></span>**3.3 Вимоги до організації і облаштування робочих місць**

Приступаючи до роботи на комп'ютері бажано:

1.Оглянути робоче місце (розташування блоків і їх стан).

2.Підібрати по висоті стілець.

3.Монітор повинен розташовуватися на рівні очей і перпендикулярно точці зору.

4.Екран монітора і захисний екран (з обох боків) повинні бути чистими.

5.Освітлення повинне відповідати санітарним нормам.

6.Не рекомендується розташовувати монітор біля яскравого джерела світла оскільки доводиться підвищувати яскравість і контрастність, що веде за собою: збільшення навантаження на очі, випромінювання, вигоряє люмінофор екрану, скорочується термін служби монітора.

7.На моніторі не повинно бути відблисків, сильного контрасту із зовнішнім освітленням.

8.Миша розташовується так, щоб було зручно працювати з нею. Дріт повинен лежати вільно. При роботі з мишею по периметру килимка повинен залишатися простір не менше  $2 - 5$  см.

9.Клавіатуру слід розміщувати прямо перед користувачем. По периметру залишається вільне місце 2 – 5 см.

Робочі місця з ПК відносно світлових отворів повинні розташовуватися так, щоб природне світло падало збоку, переважно зліва.

Схеми розміщення робочих місць з ПК повинні враховувати відстань між робочими столами з моніторами (у напрямі тилу поверхні одного монітора і екрану іншого монітора), яка повинна бути не менше 2,0 м, а відстань між бічними поверхнями моніторів – не менше 1,2 м.

При конструюванні обладнання і організації робочого місця користувача ПК слід забезпечити відповідність конструкції всіх елементів робочого місця і їх взаємного розташування.

Конструкція робочого столу повинна забезпечувати оптимальне розміщення на робочій поверхні обладнання, що використовується, з урахуванням його кількості і конструктивних особливостей (розмір ПК, клавіатури і ін.), характеру виконуваної роботи.

Конструкція робочого стільця повинна забезпечувати підтримку раціональної робочої пози при роботі з ПК.

В приміщеннях з ПК щодня повинне проводитися вологе прибирання.

Приміщення з ПК повинні бути оснащені аптечкою першої допомоги і вогнегасниками.

Профілактика м'язових розладів.

Тривале перебування в одному і тому ж положенні і повторення одних і тих же рухів викликає різні м'язові розлади.

Для профілактики виникнення м'язових розладів при роботі на ПК рекомендується виконання наступних вимог:

– руки повинні бути випрямлені в зап'ястях і зігнуті в ліктях приблизно під прямим кутом, пальці також повинні бути злегка зігнуті;

– удари по клавішах не повинні бути дуже сильними;

– робоче крісло повинне мати підлокітники, відрегульовані відповідним чином, які служили б опорою для рук як при роботі з клавіатурою, так і при користуванні мишею;

– при відчутті напруженості або спазмів в м'язах слід негайно припинити роботу;

– висота робочого стільця повинна бути відрегульована так, щоб стегна розміщувались паралельно до підлоги;

– ноги повинні твердо стояти на підлозі, а якщо доводитися працювати за високим столом, слід скористатися підставкою;

– сидіти потрібно прямо або злегка подати корпус вперед, прагнучи зберігати природний вигин тіла в попереку;

– клавіатура і миша повинні бути розташовані так, щоб до них не потрібно було дотягуватися;

– документ рекомендується закріплювати поряд з монітором спеціальною підставкою;

– рекомендується тримати на столі еластичну гумову іграшку або кільце еспандер, і час від часу з його допомогою розминати кисті рук;

– через деякий час змінювати режим роботи.

– Дотримання описаних вище вимог допоможе уникнути неприємних наслідків при роботі на ПК.

#### <span id="page-37-0"></span>**3.4 Висновок до третього розділу**

В третьому розділі кваліфікаційної роботи описано перелік заходів захисту від небезпечних і шкідливих чинників. Зокрема, описано основні вимоги безпеки при роботі оператора ПЕОМ. Окрім цього описані безпечні приклади роботи та охорона праці на робочому місці. У разі винекнення аварiйних ситуацiй описані кроки які необхіжно зробити. Описані вимоги яких потрібно дотримуватись зокрема, правил особистої гiгiєни, правил зберiгння одягу та інші. Окрім цього описано вимоги до організації і облаштування робочих місць та профілактика м'язових розладів, які можуть виникати при неправильних позиціях тіла при роботі за ПЕОМ.

#### **ВИСНОВКИ**

<span id="page-38-0"></span>У даній кваліфікаційній роботі створено web-сайт квіткового магазину на прикладі магазину "Орхідея".

Для реалізації використано такі технології:

– мова динамічного web-програмування PHP;

– система управління базами даних MySQL;

Графічне оформлення сайту створено з допомогою графічного пакета Adobe PhotoShop.

Саме такий вибір технологій ґрунтується на їх якісних характеристиках: мова web-програмування PHP є простою та зручною у порівнянні зі своїми аналогами, СУБД MySQL має подібні показники. Крім того обидва програмні продукти є абсолютно безкоштовними і невибагливими до операційної системи, так як можуть працювати на ОС Windows та Linux.

Поставлені на початку роботи завдання були виконані, було проведено:

- Аналіз веб-сайтів побідної тематики;
- Аналіз технологій які будуть використовуватись для розробки веб-сайту;
- Розроблено дизайну веб-сайту;
- Розроблено структуру веб-сайту та його сторінки;
- Розроблено необхідні елементи керувння веб-сайтом;
- Проведено тестування розробленого веб-сайту.

У третьому розділі кваліфікаційної роботи описано основні питання безпеки життедіяльності та наведено перелік заходів захисту від небезпечних і шкідливих чинників. Зокрема, описано основні вимоги безпеки при роботі оператора ПЕОМ. Описані основні питання охорони праці на робочому місці. Та вимоги до організації і облаштування робочих місць та профілактика м'язових розладів, які можуть виникати при неправильних позиціях тіла при роботі за ПЕОМ.

#### **ПЕРЕЛІК ДЖЕРЕЛ**

<span id="page-39-0"></span>1.Смит Баб, Бибек Артур. Створення Web-строрінок для «чайників». – М.: «Вильямс», 2001.

2. **«**HTML: курс Web-дизайна**»** Крамер І.М.

5.Косентино. РНР. Web-профессионалам: Пер. с англ. – К.: Издательская группа BHV, 2001. – 208 с.

7.Кучерявий В.П. Екологія. – Львів : Світ, 2001. – 500с.

8.Гайнріх Д., Гергт М. Екологія. К.: Знання-Прес, 2001. – 287с.

10.Конспект лекцій з дисципліни «Основи безпеки життєдіяльності».

11.Конспект лекцій з дисципліни «Web-програмування та web-дизайн».

12. Крис Джамса, Конрад Кинг, Энди Андерсон. Креативный Web-дизайн. HTML, XHTML, CSS, JavaScript, PHP,ASP, ActiveX. Текст, графика, звук и анимация. Пер. с англ. – М: ООО "ДиаСофтЮП", 2005. – 672 с.

13. Пер. с англ./Лаура Томсон, Люк Веллинг: Разработка Web-приложений на РНР и MySQL. — 2-е изд., испр. — СПб: ООО "ДиаСофтЮП" 2003. — 672 с. ISBN 5-93772-090-3

14. Ajax в дії. : Пер. с англ. М. : "Вильяме", 2006. 640 с. : ил. Парал. тит. англ. ISBN 5-8459-1034-X

15. Скотт Хокинс: Адміністрування Web-сервера Apache: Пер. з англ. М. : "Вильямс", 2001. 336 с. :Парал. аит. англ.

16. Р.Яргер, Дж.Риз, Т.Кинг: MySQL і mSQL. Бази даних для невеликих підприємств і Інтернета.

17. Скляр Д., Трахтенберг А. PHP. Сбірник рецептів. Пер. с англ. Символ-Плюс. 2005. – 672 с.

18. Кузнецов М. В., Симдянов И. В., Голишев С. В. PHP 5 в прикладах. 2005. 576 с.

19. Котеров Д. В., Костарев А.Ф. PHP 5. 2005. – 1120 с.

20. Люк Веллинг, Лора Томсон. Разработка веб-приложений с помощью PHP и MySQL. 5-е изд.. СПб.: «Диалектика», 2019. С. 768. ISBN 978-5- 9908911-9-7.

21. Luke Welling, Laura Thomson. PHP & MySQL Web Development. fifth edition. «Addison-Wesley», 2017. С. 687. ISBN 978-0-321-83389-1.

22. Зандстра М. PHP. Объекты, шаблоны и методики программирования. 4-е изд.. СПб.: «Диалектика», 2015. С. 576. ISBN 978-5-8459-1922-9.

23. В.А. Гайченко, Г.М. Коваль : "Основи БЖД людини" : Навч. посіб. – 2 ге вид. стереотип. – К.: МАУП, 2004.-232с.: іл..-Бібліогр.: с. 225-226

24. Джигрей В.С., Жидецький В.Ц. "Безпека життєдіяльності". Підручник.- Вид. 4-те, доповнене. – Львів: Афіша, 2001. – 256с.

25. Скобло Ю. С, Соколовська Т. Б., Мазоренко Д. І., Тіщенко Л. М., Троянов М. М. – Безпека життєдіяльності:Навчальний посібник для вищих навчальних закладів III – IV рівнів акредитації. – Київ: Кондор, 2003. – 424с.

26. Желібо Є.П., Заверуха Н.М., Зацарний В.В. : "Безпека життєдіяльності" : Навчальний посібник для студентів вищих закладів освіти України І-ІV рівнів акредитації / За ред. Є.П. Желібо, В.М. Пічі. – Львів : Піча Ю.В., К.: "Каравела", Львів:, Новий світ – 2000, 2002, - 328с.

27. Пам'ятка-інструктаж з питань охорони праці для студентів Тернопільського державного технічного університету імені Івана Пулюя. – Тернопіль.

28. Зандстра М. PHP. Объекты, шаблоны и методики программирования. 5-е изд.. СПб.: «Диалектика», 2019. С. 736. ISBN 978-5-907144-54-5.

29. Zandstra M. PHP Objects, Patterns, and Practice. 5th Edition. «Apress», 2016. С. 583. ISBN 978-1-4842-1995-9.

30. [http://www.firehelp.org.ua](http://www.firehelp.org.ua/)

31. [http://www.chitalka.info/gp\\_180001](http://www.chitalka.info/gp_180001)

# **ДОДАТКИ**

**Додаток А**

41

**Назва додатка А**

Вміст додатка А.